## 如何更改 office365 語系

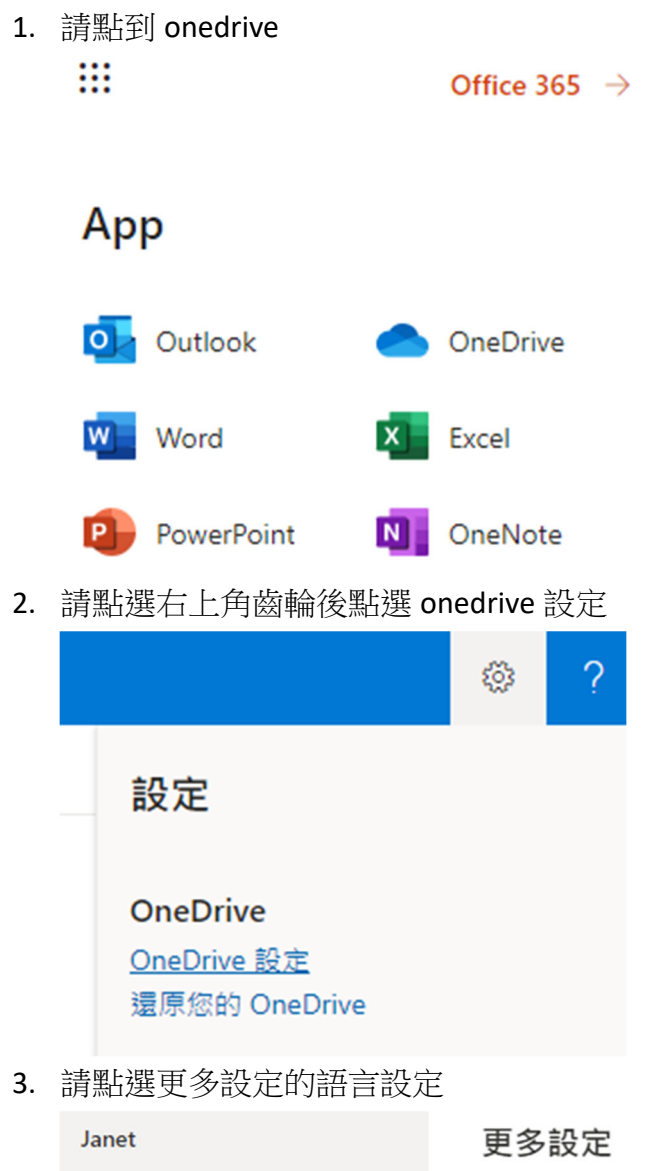

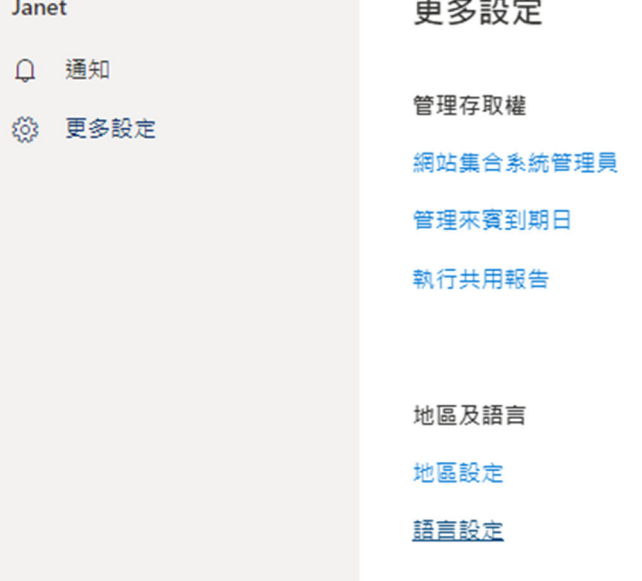

## 網站語言

此網站的預設語言為英文。您可以選擇在此網站上使用多種語言的選項。

## 顯示進階設定

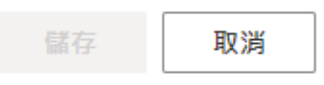

## 5. 選擇您要的語言後按儲存

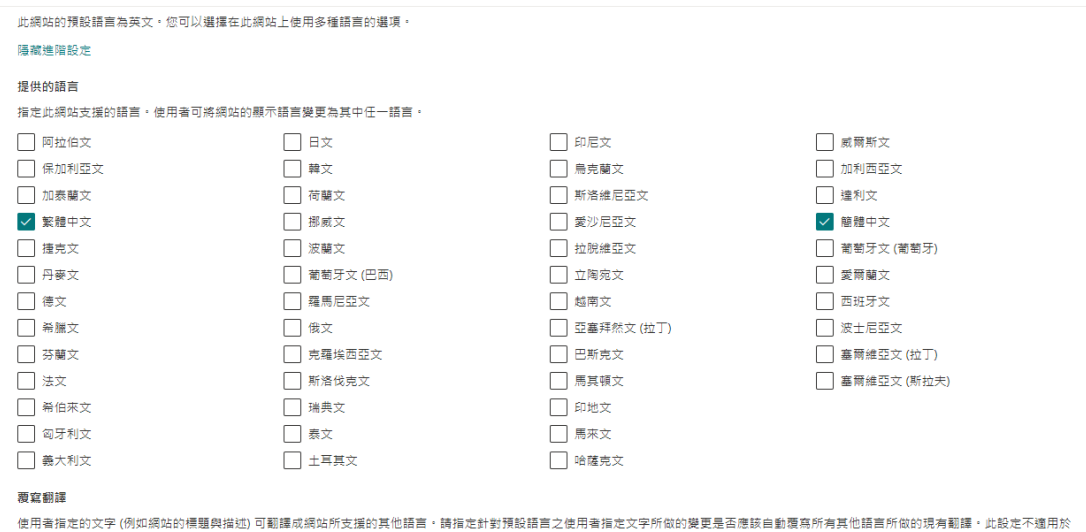

真面或新聞内容· 深入了解  $\begin{picture}(20,20) \put(0,0){\line(1,0){10}} \put(15,0){\line(1,0){10}} \put(15,0){\line(1,0){10}} \put(15,0){\line(1,0){10}} \put(15,0){\line(1,0){10}} \put(15,0){\line(1,0){10}} \put(15,0){\line(1,0){10}} \put(15,0){\line(1,0){10}} \put(15,0){\line(1,0){10}} \put(15,0){\line(1,0){10}} \put(15,0){\line(1,0){10}} \put(15,0){\line(1$ 

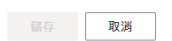